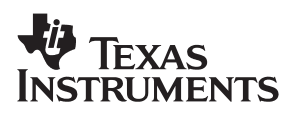

## **MSC1200EVM**

## **Precision ADC with 8051 Microcontroller and Flash Memory Evaluation Module**

# User's Guide

**May 2004**

**Data Acquisition Products**

**SBAU098**

#### **IMPORTANT NOTICE**

Texas Instruments Incorporated and its subsidiaries (TI) reserve the right to make corrections, modifications, enhancements, improvements, and other changes to its products and services at any time and to discontinue any product or service without notice. Customers should obtain the latest relevant information before placing orders and should verify that such information is current and complete. All products are sold subject to TI's terms and conditions of sale supplied at the time of order acknowledgment.

TI warrants performance of its hardware products to the specifications applicable at the time of sale in accordance with TI's standard warranty. Testing and other quality control techniques are used to the extent TI deems necessary to support this warranty. Except where mandated by government requirements, testing of all parameters of each product is not necessarily performed.

TI assumes no liability for applications assistance or customer product design. Customers are responsible for their products and applications using TI components. To minimize the risks associated with customer products and applications, customers should provide adequate design and operating safeguards.

TI does not warrant or represent that any license, either express or implied, is granted under any TI patent right, copyright, mask work right, or other TI intellectual property right relating to any combination, machine, or process in which TI products or services are used. Information published by TI regarding third-party products or services does not constitute a license from TI to use such products or services or a warranty or endorsement thereof. Use of such information may require a license from a third party under the patents or other intellectual property of the third party, or a license from TI under the patents or other intellectual property of TI.

Reproduction of information in TI data books or data sheets is permissible only if reproduction is without alteration and is accompanied by all associated warranties, conditions, limitations, and notices. Reproduction of this information with alteration is an unfair and deceptive business practice. TI is not responsible or liable for such altered documentation.

Resale of TI products or services with statements different from or beyond the parameters stated by TI for that product or service voids all express and any implied warranties for the associated TI product or service and is an unfair and deceptive business practice. TI is not responsible or liable for any such statements.

Following are URLs where you can obtain information on other Texas Instruments products and application solutions:

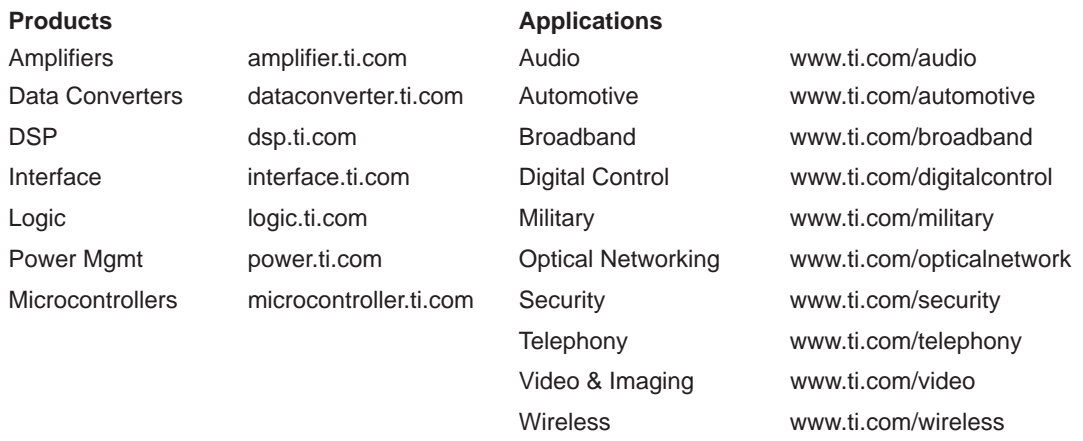

Mailing Address: Texas Instruments

Post Office Box 655303 Dallas, Texas 75265

Copyright 2004, Texas Instruments Incorporated

#### **EVM IMPORTANT NOTICE**

Texas Instruments (TI) provides the enclosed product(s) under the following conditions:

This evaluation kit being sold by TI is intended for use for **ENGINEERING DEVELOPMENT OR EVALUATION PURPOSES ONLY** and is not considered by TI to be fit for commercial use. As such, the goods being provided may not be complete in terms of required design-, marketing-, and/or manufacturing-related protective considerations, including product safety measures typically found in the end product incorporating the goods. As a prototype, this product does not fall within the scope of the European Union directive on electromagnetic compatibility and therefore may not meet the technical requirements of the directive.

Should this evaluation kit not meet the specifications indicated in the EVM User's Guide, the kit may be returned within 30 days from the date of delivery for a full refund. THE FOREGOING WARRANTY IS THE EXCLUSIVE WARRANTY MADE BY SELLER TO BUYER AND IS IN LIEU OF ALL OTHER WARRANTIES, EXPRESSED, IMPLIED, OR STATUTORY, INCLUDING ANY WARRANTY OF MERCHANTABILITY OR FITNESS FOR ANY PARTICULAR PURPOSE.

The user assumes all responsibility and liability for proper and safe handling of the goods. Further, the user indemnifies TI from all claims arising from the handling or use of the goods. Please be aware that the products received may not be regulatory compliant or agency certified (FCC, UL, CE, etc.). Due to the open construction of the product, it is the user's responsibility to take any and all appropriate precautions with regard to electrostatic discharge.

EXCEPT TO THE EXTENT OF THE INDEMNITY SET FORTH ABOVE, NEITHER PARTY SHALL BE LIABLE TO THE OTHER FOR ANY INDIRECT, SPECIAL, INCIDENTAL, OR CONSEQUENTIAL DAMAGES.

TI currently deals with a variety of customers for products, and therefore our arrangement with the user **is not exclusive**.

TI assumes **no liability for applications assistance, customer product design, software performance, or infringement of patents or services described herein**.

Please read the EVM User's Guide and, specifically, the EVM Warnings and Restrictions notice in the EVM User's Guide prior to handling the product. This notice contains important safety information about temperatures and voltages. For further safety concerns, please contact the TI application engineer.

Persons handling the product must have electronics training and observe good laboratory practice standards.

No license is granted under any patent right or other intellectual property right of TI covering or relating to any machine, process, or combination in which such TI products or services might be or are used.

Mailing Address:

Texas Instruments Post Office Box 655303 Dallas, Texas 75265

Copyright 2004, Texas Instruments Incorporated

#### **EVM WARNINGS AND RESTRICTIONS**

It is important to operate this EVM within the specified input and output ranges described in the EVM User's Guide.

Exceeding the specified input range may cause unexpected operation and/or irreversible damage to the EVM. If there are questions concerning the input range, please contact a TI field representative prior to connecting the input power.

Applying loads outside of the specified output range may result in unintended operation and/or possible permanent damage to the EVM. Please consult the EVM User's Guide prior to connecting any load to the EVM output. If there is uncertainty as to the load specification, please contact a TI field representative.

During normal operation, some circuit components may have case temperatures greater than 60°C. The EVM is designed to operate properly with certain components above 60°C as long as the input and output ranges are maintained. These components include but are not limited to linear regulators, switching transistors, pass transistors, and current sense resistors. These types of devices can be identified using the EVM schematic located in the EVM User's Guide. When placing measurement probes near these devices during operation, please be aware that these devices may be very warm to the touch.

Mailing Address:

Texas Instruments Post Office Box 655303 Dallas, Texas 75265

Copyright 2004, Texas Instruments Incorporated

### **Preface**

### **Read This First**

#### **About This Manual**

This manual describes the function and operation of the MSC1200EVM evaluation module. Throughout this document, the abbreviation EVM and the term evaluation module are synonymous with the MSC1200EVM. This manual will help you quickly set up the EVM and its accompanying software, so that you can rapidly test and evaluate the MSC1200. A complete circuit description, as well as schematic diagram and bill of materials, is included.

#### **How to Use This Manual**

This manual begins with an introductory chapter which describes the evaluation module and what it can do. If you are ready to set things up and start testing, we suggest you read at least the first two chapters. These sections introduce you to the board and how to configure it for testing the device. Later chapters go into more detail on the EVM design and how to access its many features.

#### **Information About Cautions and Warnings**

This book contains cautions.

**This is an example of a caution statement.**

**A caution statement describes a situation that could potentially damage your software or equipment.**

The information in a caution is provided for your protection. Please read each caution carefully.

#### **Related Documentation From Texas Instruments**

The following documents provide information regarding Texas Instruments integrated circuits used in the assembly of the MSC1200EVM. These documents are available from the TI web site. The last character of the literature number corresponds to the document revision, which is current at the time of the writing of this User's Guide. To obtain a copy of the following TI document, visit our website at http://www.ti.com/ or call the Texas Instruments Literature Response Center at (800) 477−8924 or the Product Information Center at (972) 644−5580. When ordering, identify the document by both title and literature number.

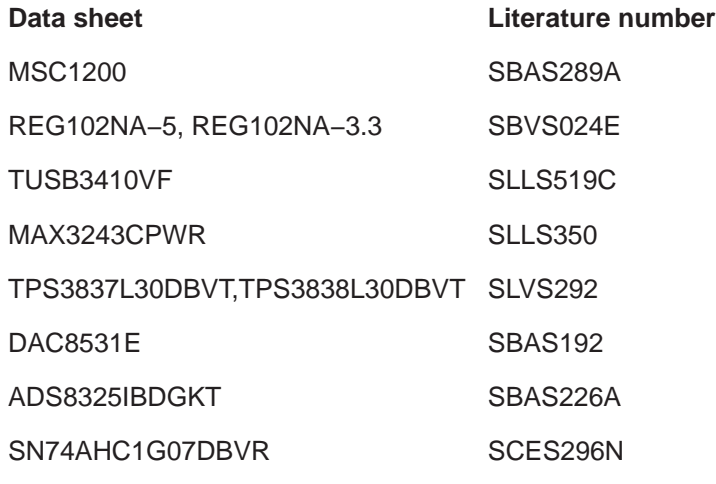

#### **If You Need Assistance**

If you have questions regarding either the use of this evaluation module, the information contained in the accompanying documentation, or other TI data converter evaluation modules or devices, please contact the Texas Instruments Product Information Center at (972) 644−5580 or visit the TI web site at www.ti.com. Additionally, you may contact the data converter applications team at dataconvapps@list.ti.com. Include the product name in the subject heading.

#### **FCC Warning**

This equipment is intended for use in a laboratory test environment only. It generates, uses, and can radiate radio frequency energy and has not been tested for compliance with the limits of computing devices pursuant to subpart J of part 15 of FCC rules, which are designed to provide reasonable protection against radio frequency interference. Operation of this equipment in other environments may cause interference with radio communications, in which case the user at his own expense will be required to take whatever measures may be required to correct this interference.

#### **Trademarks**

All trademarks are the property of their respective owners.

### **Contents**

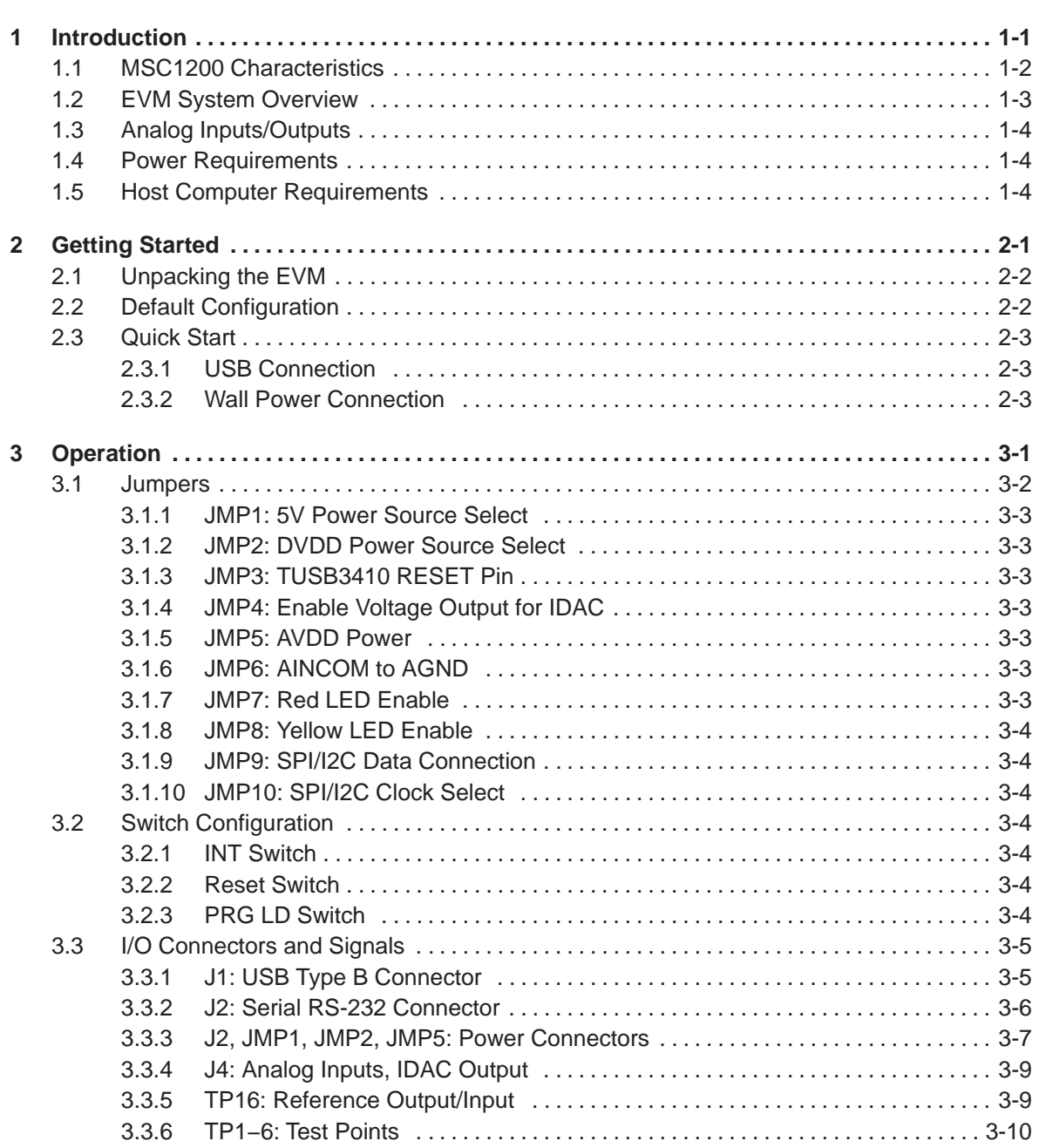

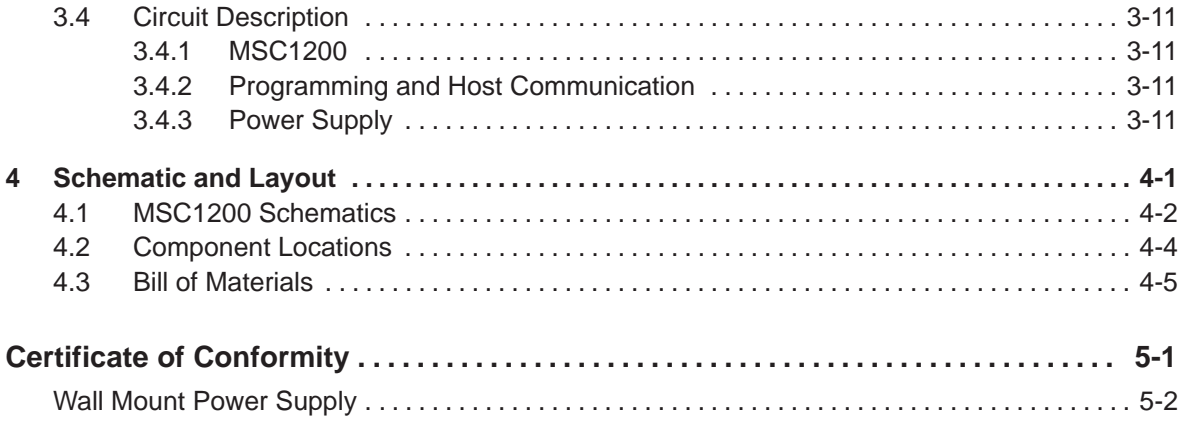

### **Figures**

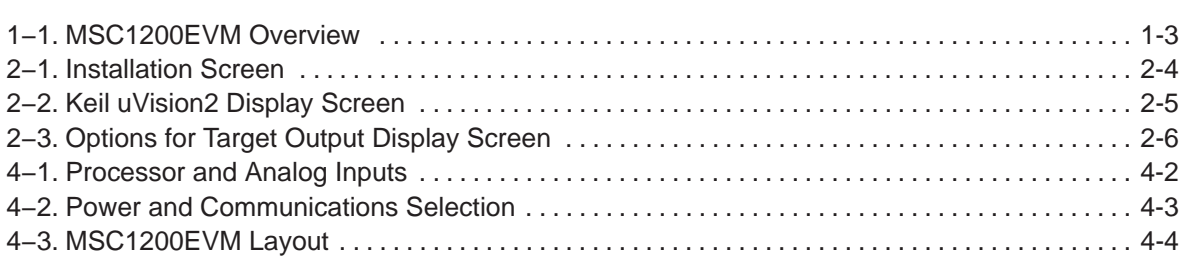

### **Tables**

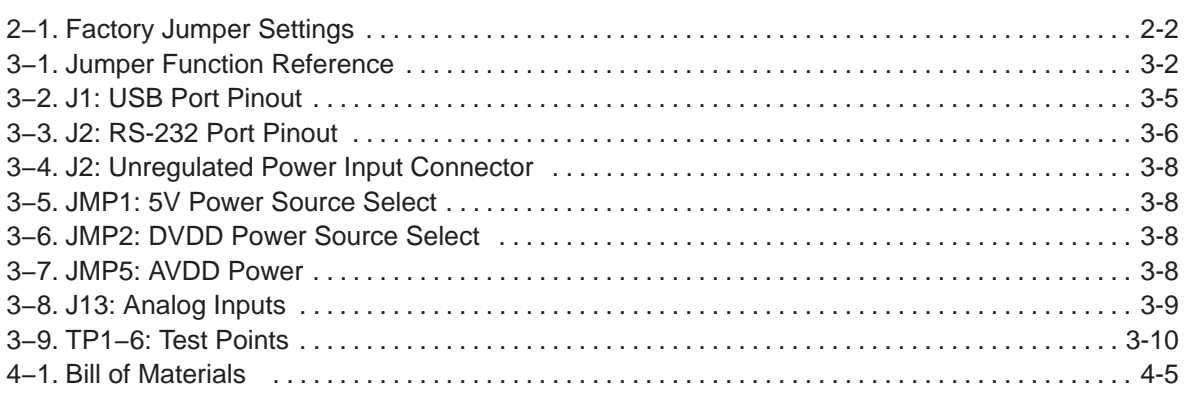

### **Chapter 1**

### **Introduction**

This chapter provides an overview of the MSC1200EVM evaluation module and software.

#### **Topic Page**

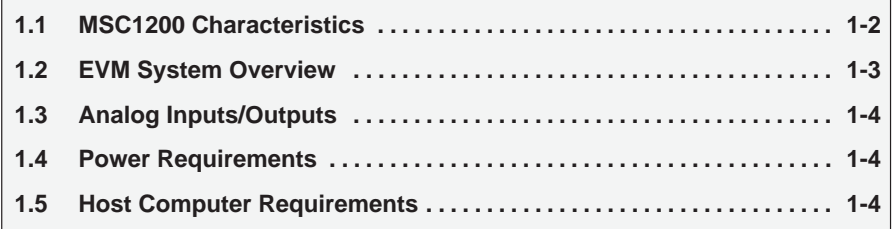

#### **1.1 MSC1200 Characteristics**

The MSC1200 is a precision 24-bit delta-sigma (∆Σ) analog-to-digital converter with an 8051 microcontroller and up to 8K of flash memory. It has eight fully differential or single-ended analog input channels. The delta-sigma architecture employed in the MSC1200 enables the device to achieve 22 bits of effective resolution (0.45ppm RMS noise) at a data rate of 10Hz. It can be programmed for other data rates up to 1 kHz that have lower effective resolution. In addition to the standard 8051 peripherals and functions, the MSC1200 includes a 32-bit accumulator, basic SPI/I2C interface, 16-bit PWM output, 4/8K data flash memory, 1,280 bytes of data RAM, UART and dual DPTR registers.

The MSC1200 has an enhanced 8051 core which only requires four clock cycles per machine cycle. It has extra timers as well as watchdog, brownout and low voltage detect circuits. Additionally, it features power management control and hardware breakpoint registers.

#### **1.2 EVM System Overview**

A block diagram of the MSC1200 evaluation module is shown in Figure 1−1.

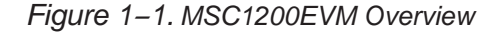

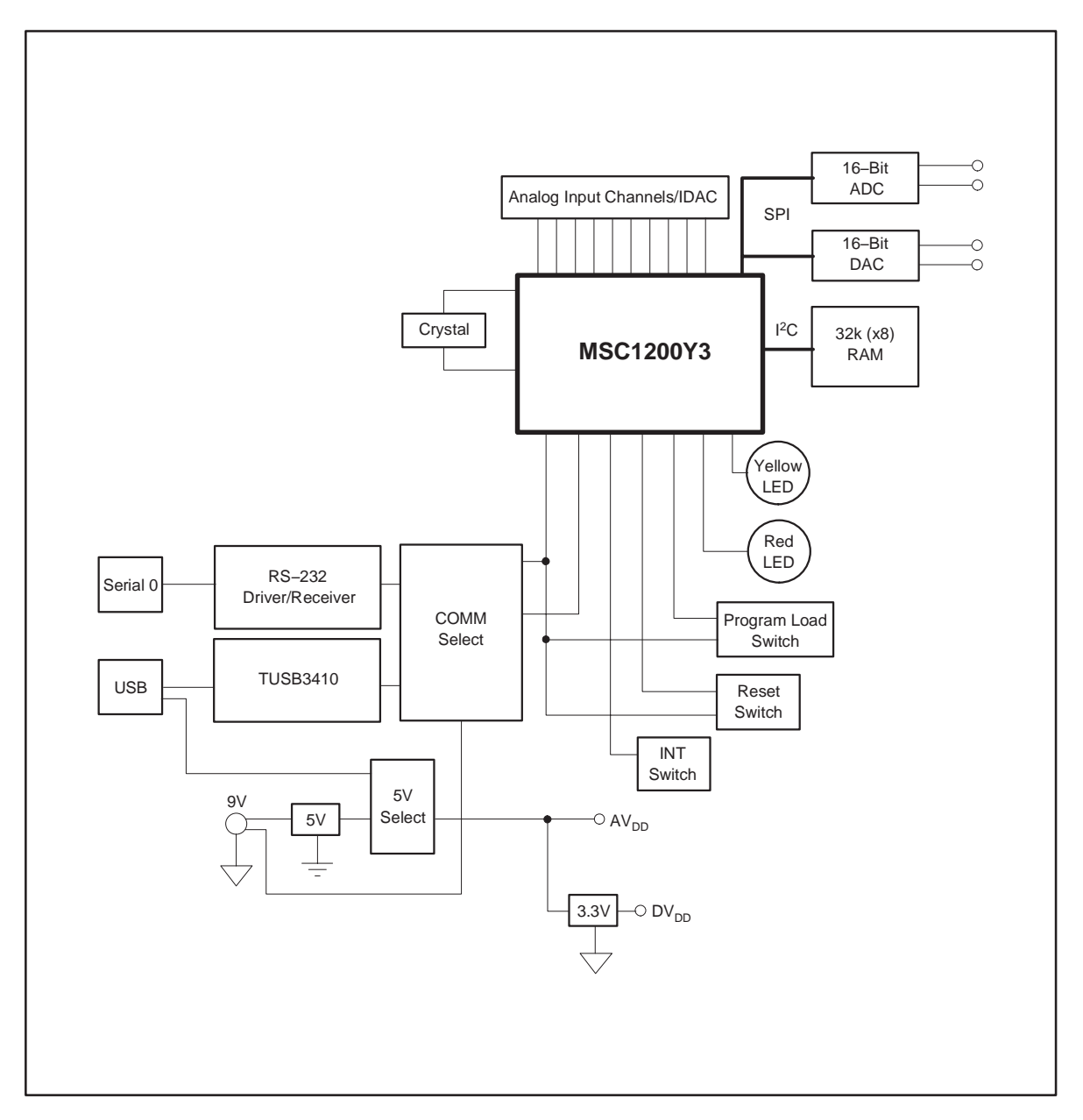

During normal operation, programs are developed on the PC and then downloaded into the MSC1200 for execution. The primary development environment is Raisonance for assembly and C language programming. There is also a Basic interpreter available from MDL−Labs.

#### **1.3 Analog Inputs/Outputs**

Analog input is supplied through the 11-way screw terminal block J4. The nine analog inputs (AN0−7, AINCOM) are connected to the MSC1200 through a 100Ω resistor. There is also a terminal block for AGND (GND). The inputs have only the 100 $\Omega$  resistor to protect against overvoltage.

#### **1.4 Power Requirements**

When the MSC1200EVM uses J3 (RS232) connector for communications, power (5.5V to 15V) must be supplied to J2 (and pins 2-3 of JMP1) for proper operation.

A 9V wall mount power supply is included with the MSC1200EVM to provide this power.

When using USB communications, power is provided from the USB connector (J1) and pins 1-2 are connected on JMP1.

#### **1.5 Host Computer Requirements**

The Keil or Raisonance software development environments are designed to run on a PC running any Windows platform (Windows 9x/NT/2K/XP).

Minimum operating system requirements are:

- $\Box$  IBM-compatible 486 PC or higher
- □ 64MB RAM
- □ 20MB available hard disk space
- □ CD-ROM drive
- □ Available RS232 or USB serial port

### **Chapter 2**

### **Getting Started**

This chapter will guide you through unpacking the EVM and setting it up so you can begin using it immediately.

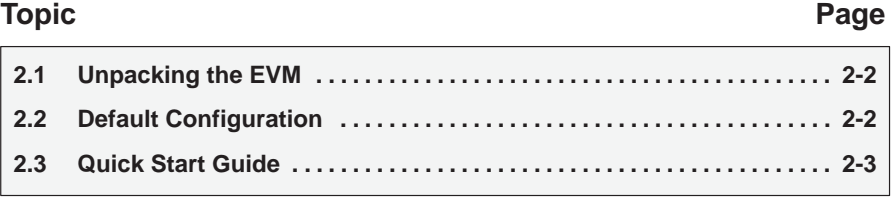

#### **2.1 Unpacking the EVM**

After unpacking the MSC1200EVM kit, verify that you have received all of the items listed here:

- MSC1200EVM board
- **9V** wall mount power supply
- □ 9-pin D-sub male-female 2m serial cable
- 2m A-B USB cable
- □ Software CD-ROM
- $\Box$  This user guide

If any of these items are missing, contact Texas Instruments to receive replacements.

#### **2.2 Default Configuration**

Although much of the MSC1200EVM operation is controlled by the host PC, some configuration must be done directly on the board, using ten jumpers (shorting blocks). The MSC1200EVM is configured at the factory as described in Table 2−1:

| <b>Jumper Identifier</b> | <b>Description</b>                  | <b>Default Setting</b> |  |
|--------------------------|-------------------------------------|------------------------|--|
| JMP1                     | 5V power supply source (USB)        | $1 - 2$                |  |
| JMP <sub>2</sub>         | Digital power supply select (5V)    | $2 - 3$                |  |
| JMP4                     | <b>IDAC 1K Load Resistor</b>        | $1 - 2$                |  |
| JMP <sub>5</sub>         | AV <sub>DD</sub> Power Source (EVM) | $1 - 2$                |  |
| JMP6                     | AINCOM to AGND Connection           | $1 - 2$                |  |
| JMP7                     | Red LED enable                      | $1 - 2$                |  |
| JMP8                     | Yellow LED enable                   | $1 - 2$                |  |
| JMP9                     | SPI/I <sup>2</sup> C Select (SPI)   | $1 - 3$ , $2 - 4$      |  |
| JMP10                    | SPI/I <sup>2</sup> C Clock Source   | $1 - 2$                |  |

Table 2−1.Factory Jumper Settings

For more information about the jumpers, see section 3−1.

#### **2.3 Quick Start**

Once the MSC1200EVM has been unpacked from its shipping container, and you have verified that the board is configured as shown in Table 1, it can be powered on and tested.

There are two options for supplying power to the EVM: via a USB connection through the host computer, or from an external wall mount power adapter.

#### **2.3.1 USB Connection**

Connect the board to the host PC using the supplied USB serial cable. When the board is properly powered on, the green power good LED near the power USB connector will glow brightly.

#### **2.3.2 Wall Power Connection**

Connect the board to the host PC using the supplied 9-pin serial cable. Then power on the board by plugging the wall power adapter into a suitable AC power source and plugging the barrel plug into the barrel jack on the MSC1200EVM. (You do not have to connect the serial cable first; it is also acceptable to apply power to the board first.) When the board is properly powered on, the two green power good indicator lamps near the power connectors will glow brightly.

Place the CD-ROM into the PC's CD−ROM drive. You should then see the installation screen shown in Figure 2−1.

#### Figure 2−1. Installation Screen

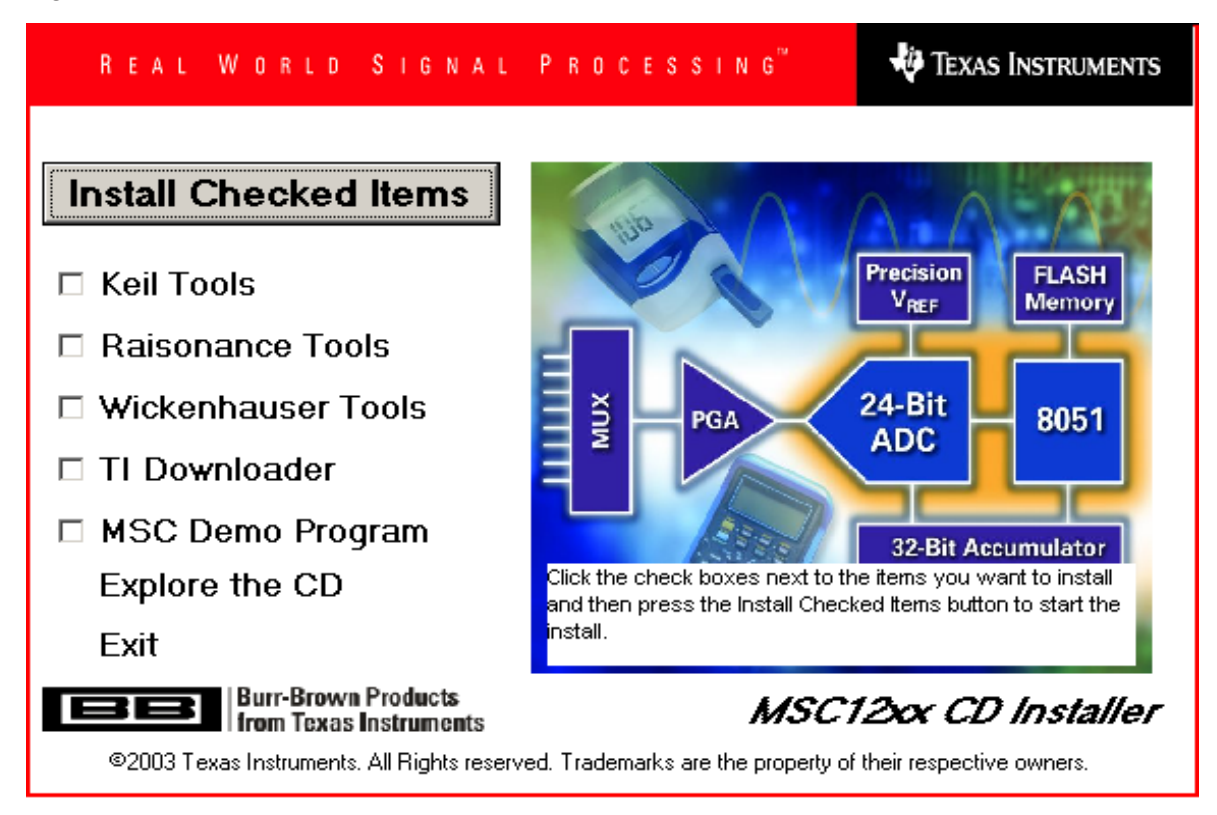

Select the tools that you want to install. Keil, Raisonance and Wickenhauser are all C compilers. The Keil and Raisonance tools include a complete IDE with debug support. The TI Downloader is used to load the compiled HEX file into the MSC1200EVM.

Install any of the compilers that you wish to use. Also, choose the TI Downloader. (Note: If you are running Windows NT or Windows 2000, you will need administrator privileges to install the software.) Follow the instructions displayed by the installer. When the software is installed, you can select, Explore the CD. You can also find some example programs in the **\Example Programs\MSC1200** directory.

Once the programs have been successfully installed, they can be executed. If you examine the **HelloWorld** project when the Keil uVision2 development system is run, it will display a title screen; you will see a message like that displayed in Figure 2−2.

Figure 2−2. Keil uVision2 Display Screen

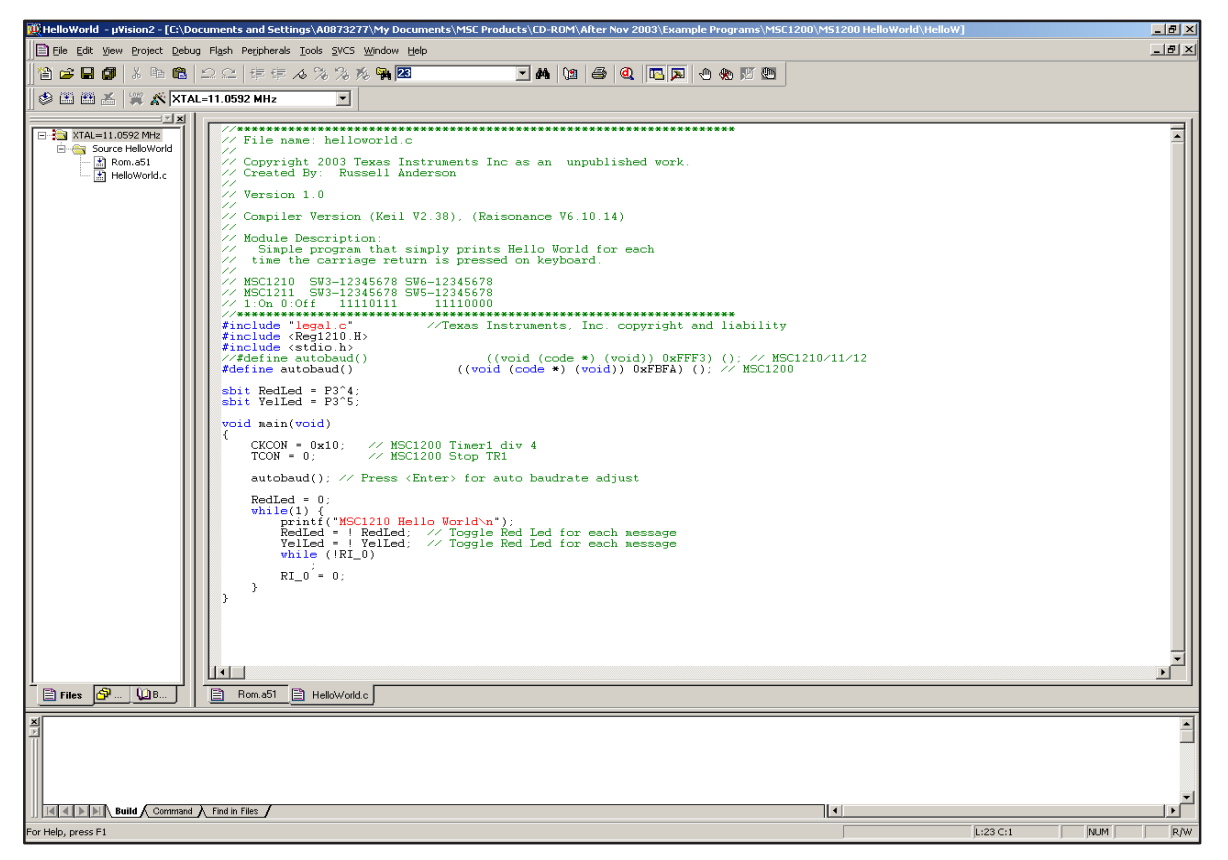

Refer to the Keil documentation and Help menus for more information about how to interact with the Keil software environment. When a program is compiled, it can be immediately downloaded into the MSC1200EVM by using the TI download utility program.

In the Project Menu, select **Options for target '. . . '** Then select the **output** tab. You will see a screen like the one shown in Figure 2−3.

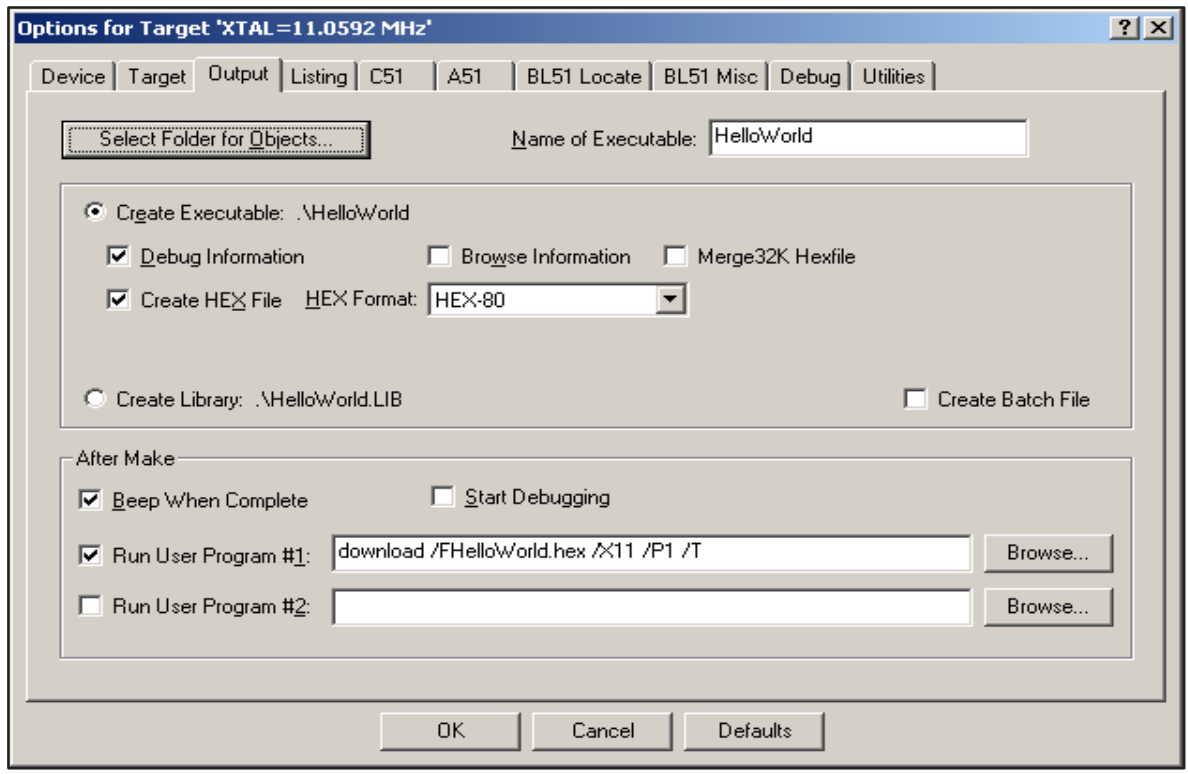

Figure 2−3. Options for Target Output Display Screen

Check the box to **Create HEX File** and **Run User Program #1**. Then enter the download command with its parameters in the window. The download.exe file will need to be in the current directory or the Windows path.

All operands should immediately follow the switch character with no spaces except between options; for example:

download.exe /Fconv.hex /B9600 /P1

If the filename, crystal frequency or port are not included, then a screen will prompt for the values.

 /Ffile hex file, #H in the Keil environment will substitute the hex file (required)

/Xfreq MSC1200 Xtal Clock frequency (required)

/Pport PC Comm port 1, 2, 3 or 4 (required)

/Bbaud Download baud rate (standard rates), otherwise − computed from /Xfreq

/H If this flag is present, the configuration bytes will be erased

/Tbaud This flag requests a terminal window after download; can specify baud.

/D Debug mode. Displays a terminal window of the command interactions.

/Epages Specify a partial erase of the flash memory

### **Chapter 3**

### **Operation**

This chapter describes each function of the MSC1200EVM, as well as how to use the accompanying software to program and use the MSC1200.

### **Topic Page 3.1 Jumpers 3-2 . . . . . . . . . . . . . . . . . . . . . . . . . . . . . . . . . . . . . . . . . . . . . . . . . . . . . 3.2 Switch Configuration 3-4 . . . . . . . . . . . . . . . . . . . . . . . . . . . . . . . . . . . . . . . . . .**

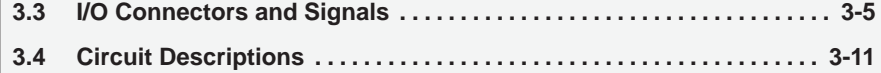

#### **3.1 Jumpers**

Table 3−2 shows a detailed summary of each jumper on the EVM.

| Reference<br><b>Designator</b> | <b>Setting/Pin</b>        | <b>Function</b>                               | <b>Default</b> | <b>Subsection</b><br>(Information) |
|--------------------------------|---------------------------|-----------------------------------------------|----------------|------------------------------------|
| JMP1                           | $1$ to $2$                | 5V is supplied by USB                         | $1 - 2$        |                                    |
|                                | $2$ to $3$                | 5V is supplied by U1 from J2                  |                |                                    |
| JMP2                           | $1$ to $2$                | $3.3V$ DV <sub>DD</sub>                       | $2 - 3$        | Chapter 3.1.2                      |
|                                | $2$ to $3$                | 5V DV <sub>DD</sub>                           |                |                                    |
| JMP3                           | $\mathbf{1}$              | <b>AGND</b>                                   | Disconnected   | Chapter 3.1.3                      |
|                                | 2                         | RESET for U3 (TUSB3410)                       |                |                                    |
| JMP4                           | $\mathbf{1}$              | R15-1K Resistor to AGND                       | $1 - 2$        | Chapter 3.1.4                      |
|                                | 2                         | <b>IDAC</b>                                   |                |                                    |
| JMP5                           | $\mathbf{1}$              | $+5V$                                         | $1 - 2$        | Chapter 3.1.5                      |
|                                | $\sqrt{2}$                | R18-10 $\Omega$ to AV <sub>DD</sub> (MSC1200) |                |                                    |
| JMP6                           | $\mathbf{1}$              | <b>AGND</b>                                   | $1 - 2$        | Chapter 3.1.6                      |
|                                | $\overline{c}$            | <b>AINCOM</b>                                 |                |                                    |
| JMP7                           | $\mathbf{1}$              | P3.4/T0                                       | $1 - 2$        | Chapter 3.1.7                      |
|                                | $\sqrt{2}$                | LED D5 connected to R13 to DV <sub>DD</sub>   |                |                                    |
| JMP8                           | $\mathbf{1}$              | P3.5/T1                                       | $1 - 2$        | Chapter 3.1.8                      |
|                                | $\sqrt{2}$                | LED D6 connected to R13 to DV <sub>DD</sub>   |                |                                    |
| JMP9                           | $\mathbf{1}$              | D <sub>IN</sub> U11 (DAC8531)                 | $1-3, 2-4$     | Chapter 3.1.9                      |
|                                | $\overline{c}$            | D <sub>OUT</sub> U13 (ADS8531)                |                |                                    |
|                                | $\mathfrak{S}$            | P1.2/DOUT                                     |                |                                    |
|                                | 4                         | P1.3/DIN                                      |                |                                    |
|                                | 5                         | SDA U12 (MCP_24LC256)                         |                |                                    |
|                                | 6                         | SDA U12 (MCP_24LC256)                         |                |                                    |
| <b>JMP10</b>                   | $\mathbf{1}$              | SCLK (U11), DCLK (U13)                        | $1 - 2$        | Chapter 3.1.10                     |
|                                | $\sqrt{2}$                | P3.6/SCK                                      |                |                                    |
|                                | $\ensuremath{\mathsf{3}}$ | <b>SCL (U12)</b>                              |                |                                    |

Table 3−1.Jumper Function Reference

#### **3.1.1 JMP1: 5V Power Source Select**

The MSC1200EVM can use either the USB or the voltage regulator U1 for the source of +5 volts. When the power is connected from the external 9V supply (wall mount) to J2, communications for the board are routed to the RS-232 signals associated with U4 (MAX3243). Shorting pins 1 and 2 connect a filtered version of the 5V power from the USB. Shorting pins 2−3 connect the 5V signal to the output of the voltage regulator U1.

#### **3.1.2 JMP2: DV<sub>DD</sub> Power Source Select**

The MSC1200 has separate analog and digital power supplies. Use JMP2 to connect the desired voltage source for the digital power supply  $DV_{DD}$ . Shorting pins 1 and 2 connect the onboard 3.3V regulator; shorting pins 2−3 connect DV<sub>DD</sub> to 5V.

#### **3.1.3 JMP3: TUSB3410 RESET Pin**

JMP3 provides a method to reset the TUSB3410. Shorting pin 1 to 2 will reset U3 (TUSB3410).

#### **3.1.4 JMP4: Enable Voltage Output for IDAC**

If a jumper is between pins 1 and 2 of JMP4, a 1K resistor is connected from the output of the IDAC to AGND. This provides a method to convert the current from the IDAC pin to a voltage.

#### **3.1.5 JMP5: AV<sub>DD</sub> Power**

If a jumper is between pins 1 and 2 of JMP5. the 5V which is derived from either the USB or the regulator IC U1 will be filtered and used for the  $AV<sub>DD</sub>$  power. If another source of  $AV<sub>DD</sub>$  voltage is desired, then the jumper can be removed and the voltage applied to pin 2.

#### **3.1.6 JMP6: AINCOM to AGND**

By shorting the two pins of JMP6, the AINCOM signal will be connected to AGND.

#### **3.1.7 JMP7: Red LED Enable**

When this jumper is inserted, the Red LED D5 is connected to port pin 3.4. The other side of D5 is connected to a 220 $\Omega$  resistor which connects to the DV<sub>DD</sub> voltage. This 220 $Ω$  resistor provides the current limiting when the P3.4 is output as a low voltage.

#### **3.1.8 JMP8: Yellow LED Enable**

When this jumper is inserted, the Yellow LED D6 is connected to port pin 3.5. The other side of D6 is connected to a 220 $\Omega$  resistor which connects to the DV<sub>DD</sub> voltage. This 220Ω resistor provides the current limiting when the P3.5 is output as a low voltage.

#### **3.1.9 JMP9: SPI/I2C Data Connection**

This six pin jumper is provided to configure the data lines for SPI or I<sup>2</sup>C control. With jumpers on pins 1−3 and 2−4, the data lines are configured for SPI communications with P1.2 and P1.3. With jumpers on 3−5 and 4−6, the DIN and DOUT lines are connected together for I2C operation.

#### **3.1.10 JMP10: SPI/I2C Clock Select**

When pins 1−2 are connected, the clock signal (P3.6/SCK) is connected to the SPI devices. When pins 2−3 are connected, the clock signal is connected to the I2C memory device.

#### **3.2 Switch Configuration**

#### **3.2.1 INT Switch**

Switch SW2 is a miniature pushbutton which, when pressed, shorts (through a 1K resistor) Port 3.2 to ground. This pin is the INTO pin and therefore can be set up to cause an interrupt when this pin goes low.

#### **3.2.2 Reset Switch**

Switch SW1 is a miniature pushbutton which, when pressed, forces the MSC1200 RST line high. When released, the MSC1200 will enter a reset cycle. If communication becomes disrupted between the host and the board, or the board is unresponsive, pressing RESET will return the system to normal operation.

#### **3.2.3 PRG LD Switch**

Switch SW3 is a miniature pushbutton which, when pressed, forces the MSC1200 RST line high. It also pulls the PSEN line low so that when released, the MCU will enter a reset cycle in the Program Load mode. Program execution will be from the on-chip ROM and it first starts by waiting for a carriage return so that it can perform an autobaud function. This mode is used to load a hex file into the flash memory for execution.

#### **3.3 I/O Connectors and Signals**

This section describes the various connectors on the MSC1200EVM.

#### **3.3.1 J1: USB Type B Connector**

This connector is available for use with the second UART in the MSC1200. Only the TD and RD lines are used. The DTR pin is connected to the DSR pin and the RTS pin is connected to the CTS pin.

In the RS-232 electrical specification, −5V to –15V on a line indicates a logic high (mark), and +5V to +15V indicates logic low (space). Line states are described here according to their logical states.

Table 3−2 describes the J1 USB port pinout configuration.

| <b>Pin Number</b> | <b>Signal Name</b> | <b>USB Name</b>       | <b>Direction</b><br>(at board) | <b>Function</b>                |
|-------------------|--------------------|-----------------------|--------------------------------|--------------------------------|
| 1                 | <b>GND</b>         | Power Ground          | Input                          | Ground return<br>for VCC power |
| 2                 | $D-$               | USB data pin<br>Data- | Bidirectional                  | USB data                       |
| 3                 | D+                 | USB data pin<br>Data+ | <b>Bidirectional</b>           | USB data                       |
| 4                 | VCC                | +5V power             | Input                          | +5V power<br>(500mA max)       |

Table 3−2.J1: USB Port Pinout

#### **3.3.2 J2: Serial RS-232 Connector**

The host PC communicates with the MSC1200EVM through this connector, which is a 9-pin female D-shell type, pinned out in the usual manner. Certain of the flow control lines are used for special purposes by the MSC1200EVM board; these are described in Table 3−3.

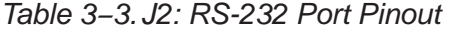

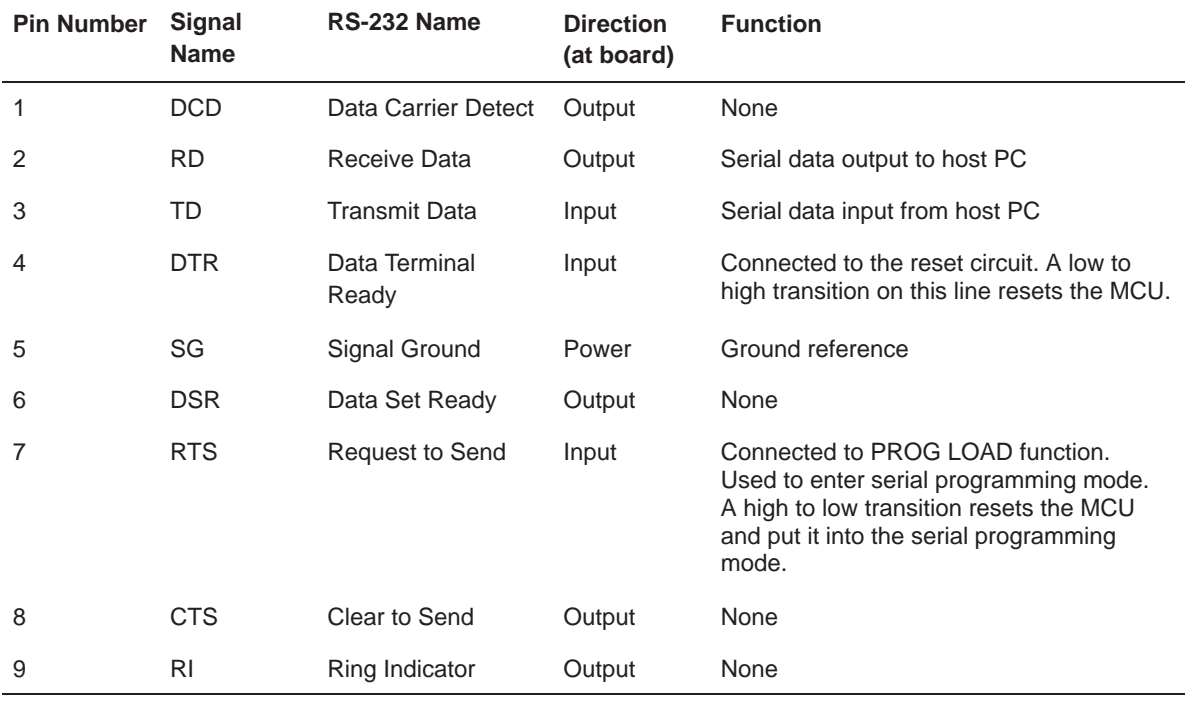

In the RS-232 electrical specification, −5V to –15V on a line indicates a logic high (mark), and +5V to +15V indicates logic low (space). Line states are described here according to their logical states.

If a non-handshaking RS-232 cable is used—that is, one which connects only RD, TD, and signal ground—the board can still operate normally; however, it cannot be reset by the host PC, and bootstrap firmware upgrading cannot be performed through the serial port.

#### **3.3.3 J2, JMP1, JMP2, JMP5: Power Connectors**

The MSC1200EVM features a flexible power supply. Externally generated power, USB, the onboard regulator circuitry or the supplied wall mount adapter may all be used to supply power to the EVM. Furthermore, the separated analog and digital power supplies may be powered differently; for example, the analog power supply may be powered externally, and the digital power supply may use the on board regulator, at the same time. (This is configured using jumpers JMP2 and JMP5.)

The analog power  $AV<sub>DD</sub>$  is always 5V from either the regulator U1 or from a filtered version of the USB power, although external power could be applied to pin 2 of JMP5 to provide any desired  $AV<sub>DD</sub>$  voltage from 2.7V to 5.25V with the ground connected to TP1.

The digital power DV<sub>DD</sub> is supplied from pin 2 of JMP2. If connected to pin 1, then  $DV<sub>DD</sub>$  will be 3.3V from voltage regulator U2. If pin 2 is connected to pin 3, then DV<sub>DD</sub> is the 5V at the input of U2. This 5V can come from either the output of U1 or USB; or, it could be supplied from an external supply voltage to the center pin of JMP1. Pin 2 of JMP2 could also be supplied from an external supply voltage with the ground connected to TP2.

#### **CAUTION:**

Be **very** careful when connecting external power supplies to JMP5, JMP2 and JMP1. These connectors are not protected against reversed polarity. If they are connected backwards (that is, with reversed polarity), it is likely that the MSC1200EVM will be permanently damaged.

Table 3−4 through Table 3−7 summarize the power options for the MSC1200EVM.

Table 3−4.J2: Unregulated Power Input Connector

| <b>Terminal Name</b> | <b>Function</b>             |
|----------------------|-----------------------------|
| Tip                  | Positive power supply input |
| Sleeve               | Power ground                |

#### Table 3−5.JMP1: 5V Power Source Select

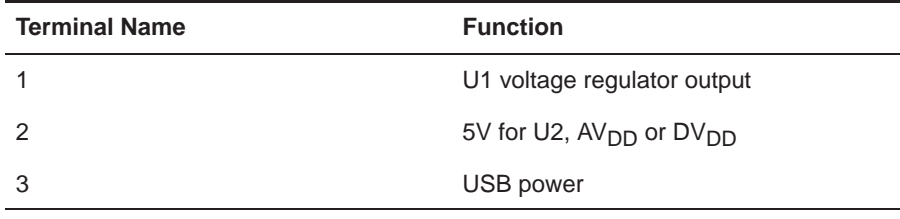

#### Table 3-6. JMP2: DV<sub>DD</sub> Power Source Select

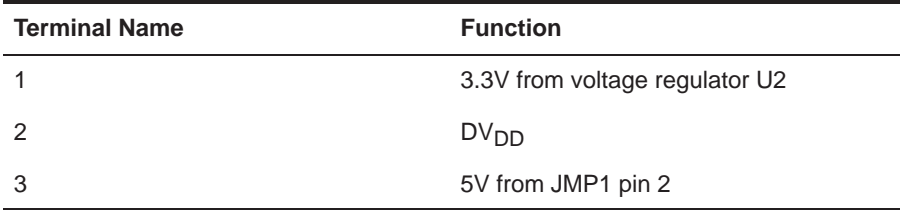

### Table 3-7. JMP5: AV<sub>DD</sub> Power

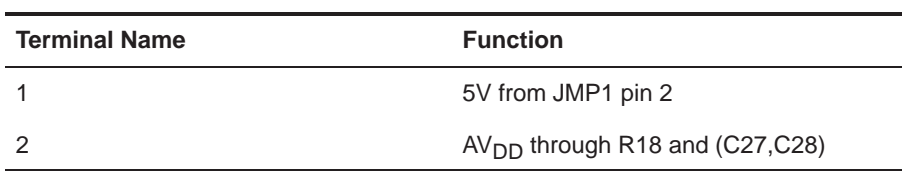

#### **3.3.4 J4: Analog Inputs, IDAC Output**

Terminal block J4 is the main analog input to the MSC1200EVM. One terminals is provided for each of the 9 differential inputs on the MSC1200. Each terminal is connected to the MSC1200 through a 1K resistor.

Table 3−8 summarizes the analog inputs for the MSC1200EVM.

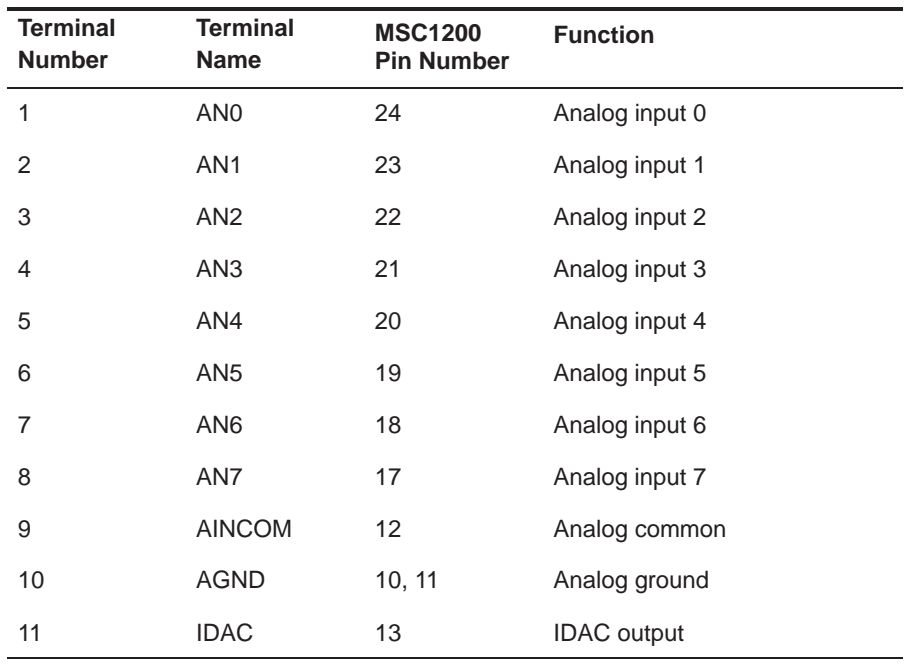

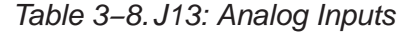

#### **3.3.5 TP16: Reference Output/Input**

The MSC1200EVM has an onboard 2.5V/1.25V bandgap reference. If a lowernoise reference source or a reference with a different voltage is desired, it can be connected to test point TP16. When using an external reference, the internal reference should be shut off (using ADCON0) since they use the same pin. C37 and C32 provide bypassing for the Reference Inputs.

#### **3.3.6 TP1−6: Test Points**

The test points (summarized in Table 3−9) can be used to monitor certain signals on the board.

Consult the MSC1200 datasheet for information on the signals connected directly to the MSC1200.

#### Table 3−9.TP1−6: Test Points

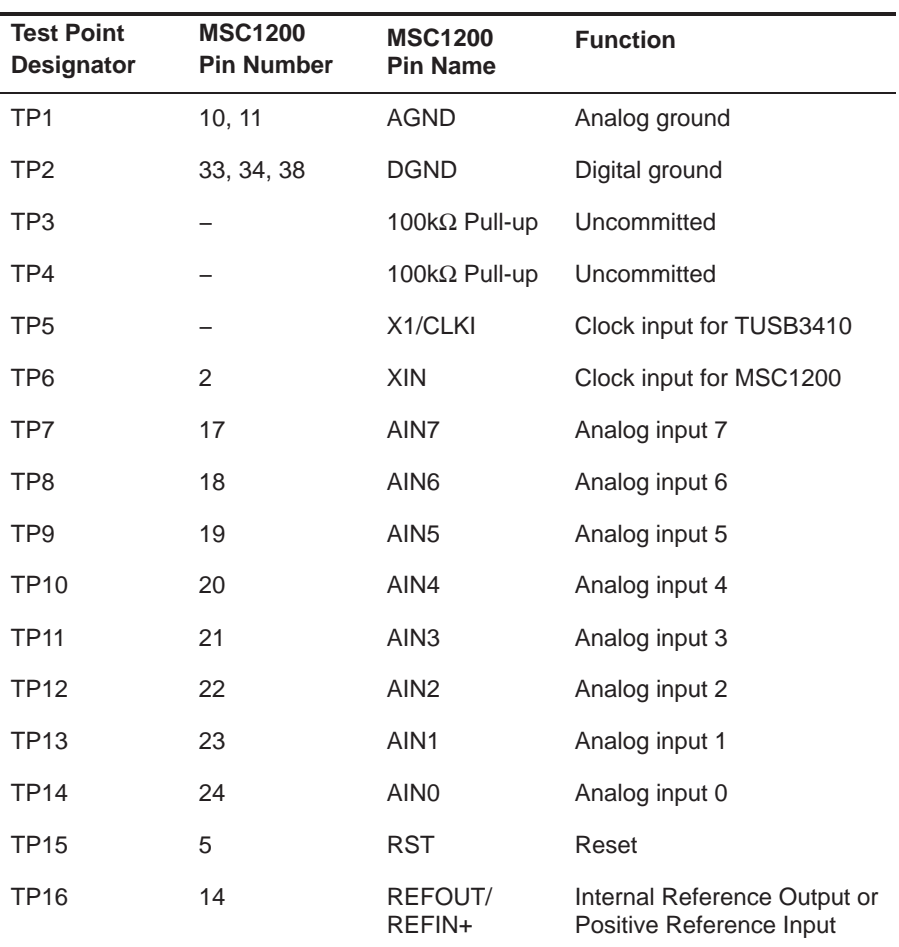

#### **3.4 Circuit Description**

The MSC1200EVM combines the MSC1200 microcontroller, 24LC256 32Kx8 EEPROM, DAC8531, ADS8325, a 22.11842MHz crystal, support for one serial port, and other support circuits to aid in the evaluation of the MSC1200.

In addition, the TUSB3410 microcontroller is included so that the MSC1200 serial communications can come via either RS-232 or USB.

#### **3.4.1 MSC1200**

The MSC1200 (U3) is clocked by the internal oscillator or a 22.1184MHz crystal. Analog Inputs come from J4 through current-limiting resistors RA3.

Programs can be loaded into the 8K bytes of flash memory using the serial port (RS-232 or USB). The MSC1200 has 128 bytes of RAM on-chip.

For detailed information about the MSC1200, consult the MSC1200 product datasheet.

#### **3.4.2 Programming and Host Communication**

The Keil or Raisonance integrated software environments, combined with the TI Downloader program, provide a convenient system of program development, download and execution.

Full source code for the MSC1200EVM test firmware is included on the CD− ROM.

#### **3.4.3 Power Supply**

The board receives power through external power connectors J2, USB, or to the individual pins on JMP1, JMP2 or JMP5. If a wall power adaptor is plugged into J2, the USB communications is disabled.

Power supplied through J2 is regulated by voltage regulators U1 and U2, which provide +3.3V digital and +5V analog supplies. Power supplied through JMP1, JMP2 or JMP5 is not filtered; regulated power of the correct voltages must be supplied to these pins.

The board is laid out with separate analog and digital power supplies. Analog power is 5V and is supplied from regulator U1, USB, or external power connected to JMP1 or JMP5. 3.3V digital power is supplied from regulator U2 or JMP2. When the external power connector J2 is used, it supplies regulator U1, which then supplies regulator U2.

### **Chapter 4**

### **Schematic and Lavout**

This chapter contains the schematic drawings, PCB layouts and bill of materials for the MSC1200EVM board.

#### **Note:**

Board layouts are not to scale. These are intended to show how the board is laid out; they are not intended to be used for manufacturing MSC12000EVM PCBs.

#### **Topic Page**

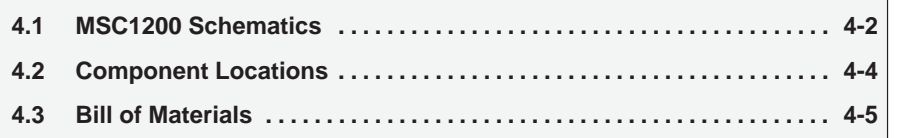

#### **4.1 MSC1200 Schematics**

#### Figure 4−1. Processor and Analog Inputs

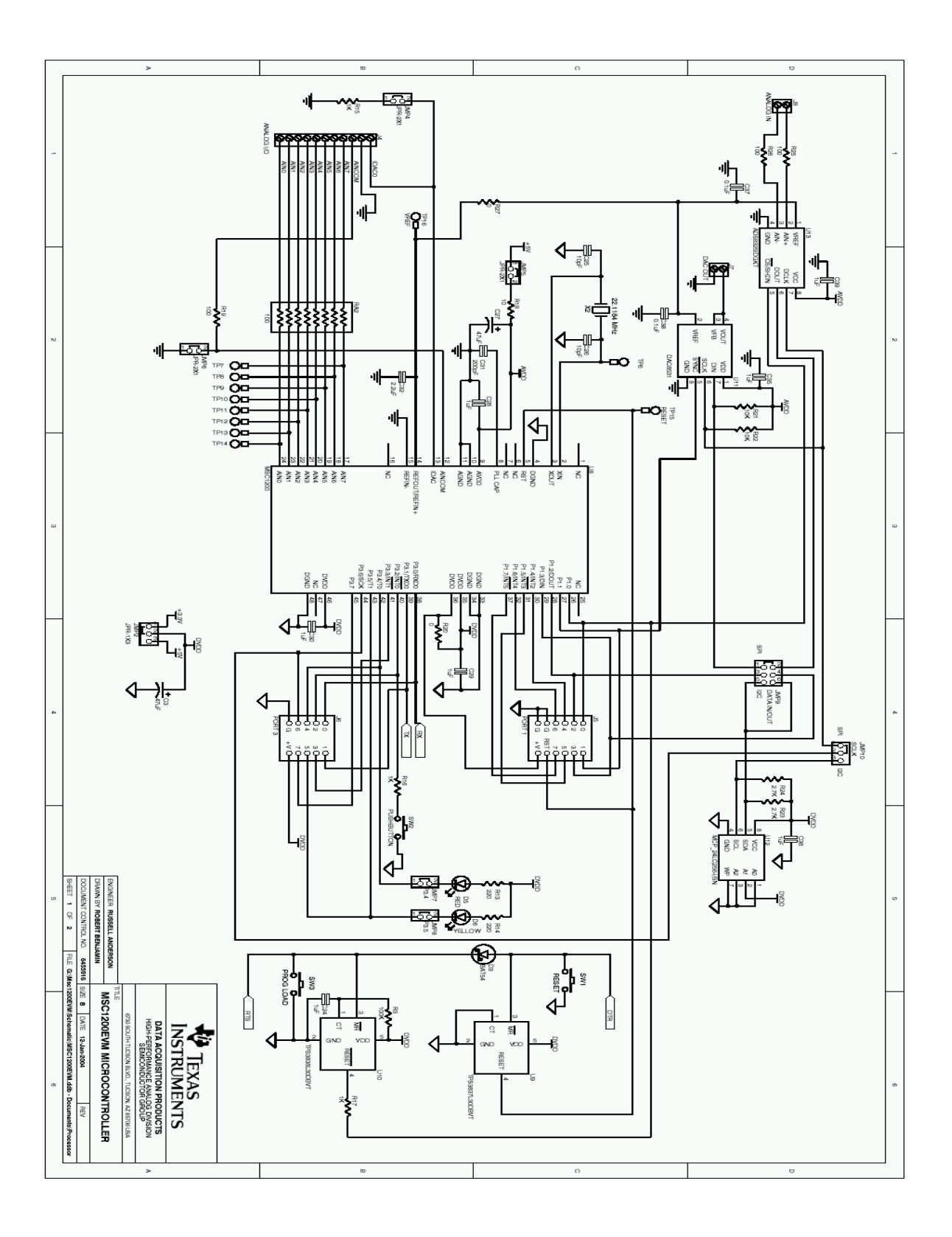

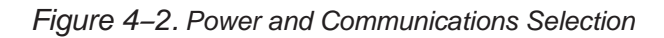

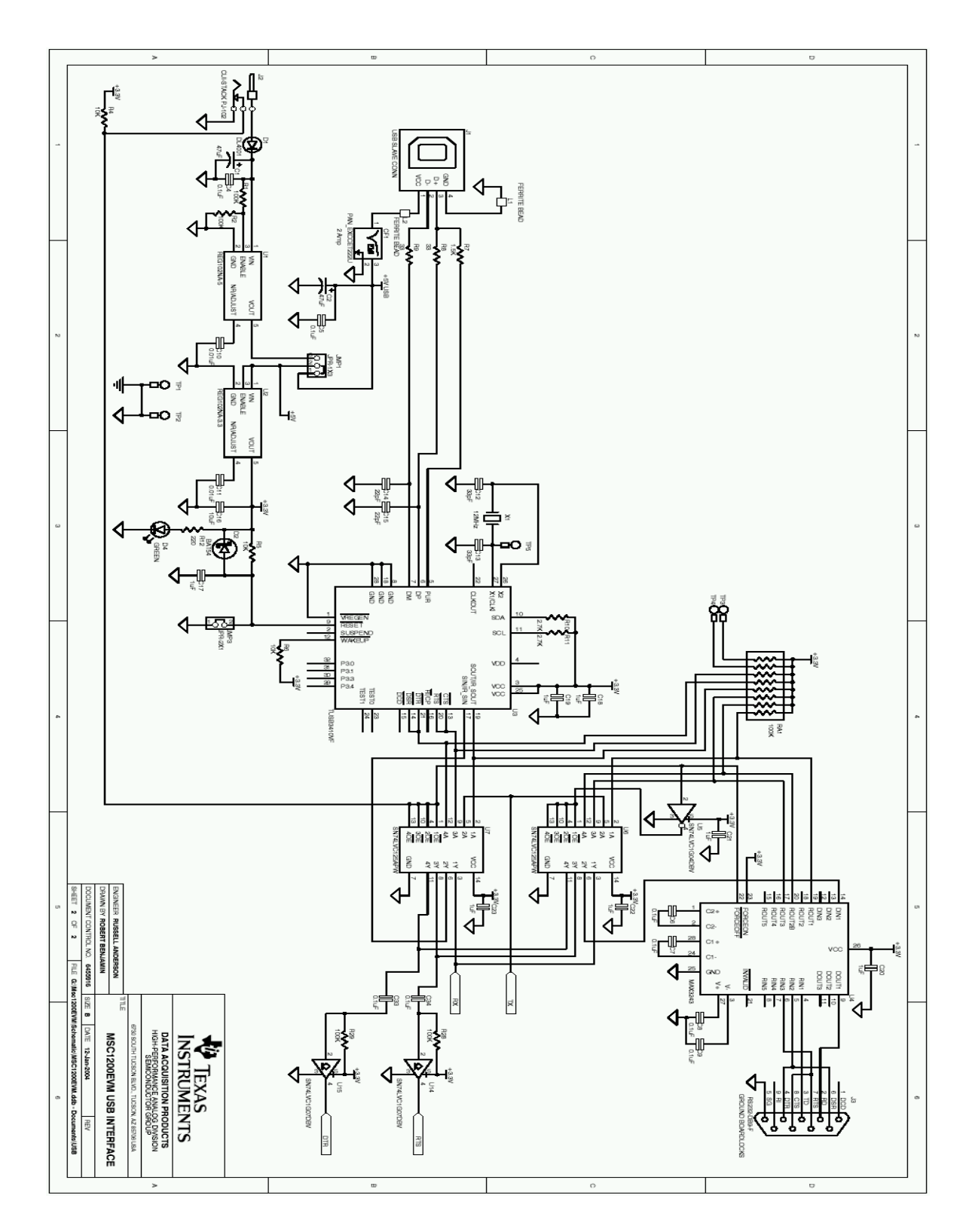

#### **4.2 Component Locations**

Figure 4−3. MSC1200EVM Layout

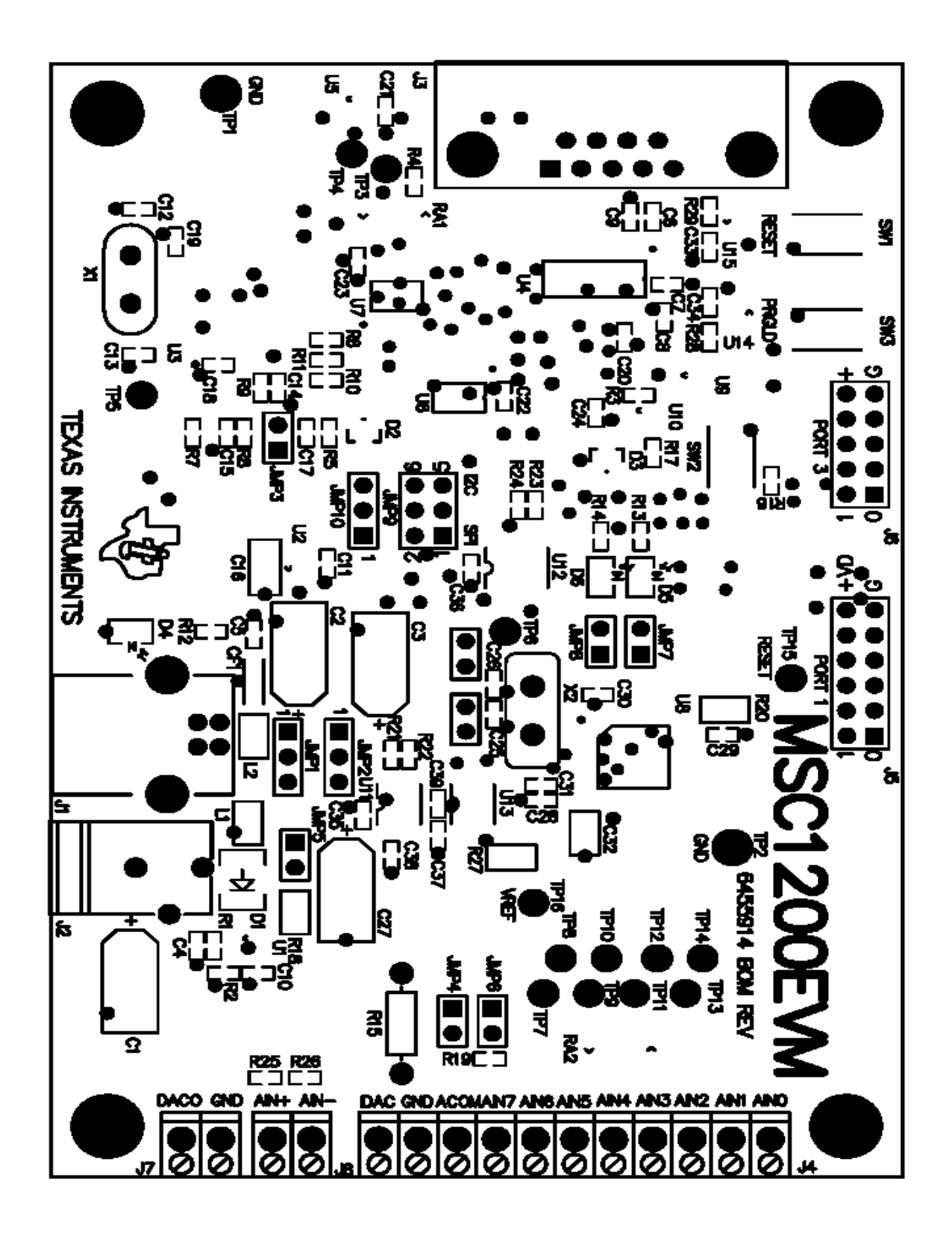

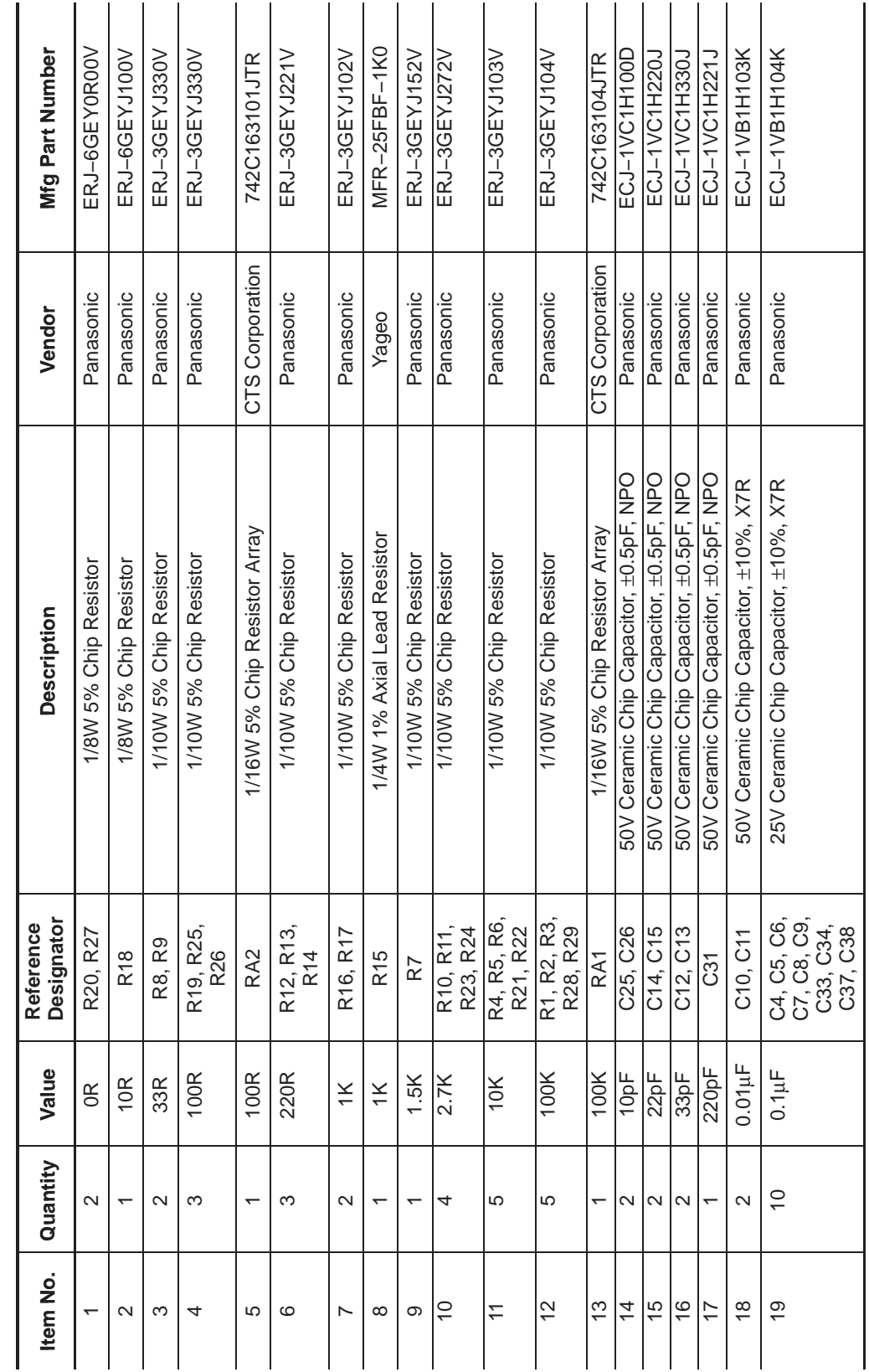

Table 4-1. Bill of Materials Table 4−1.Bill of Materials

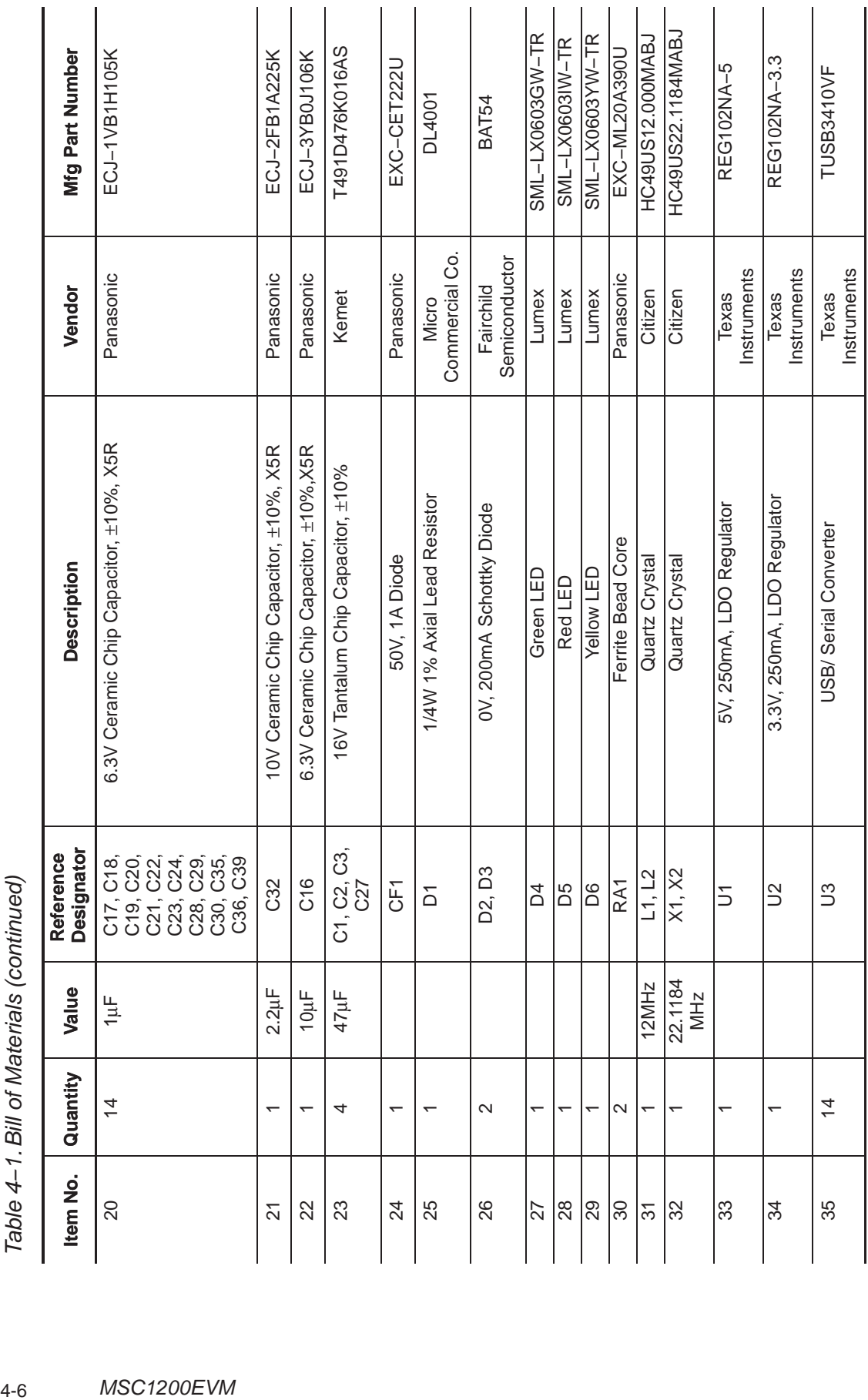

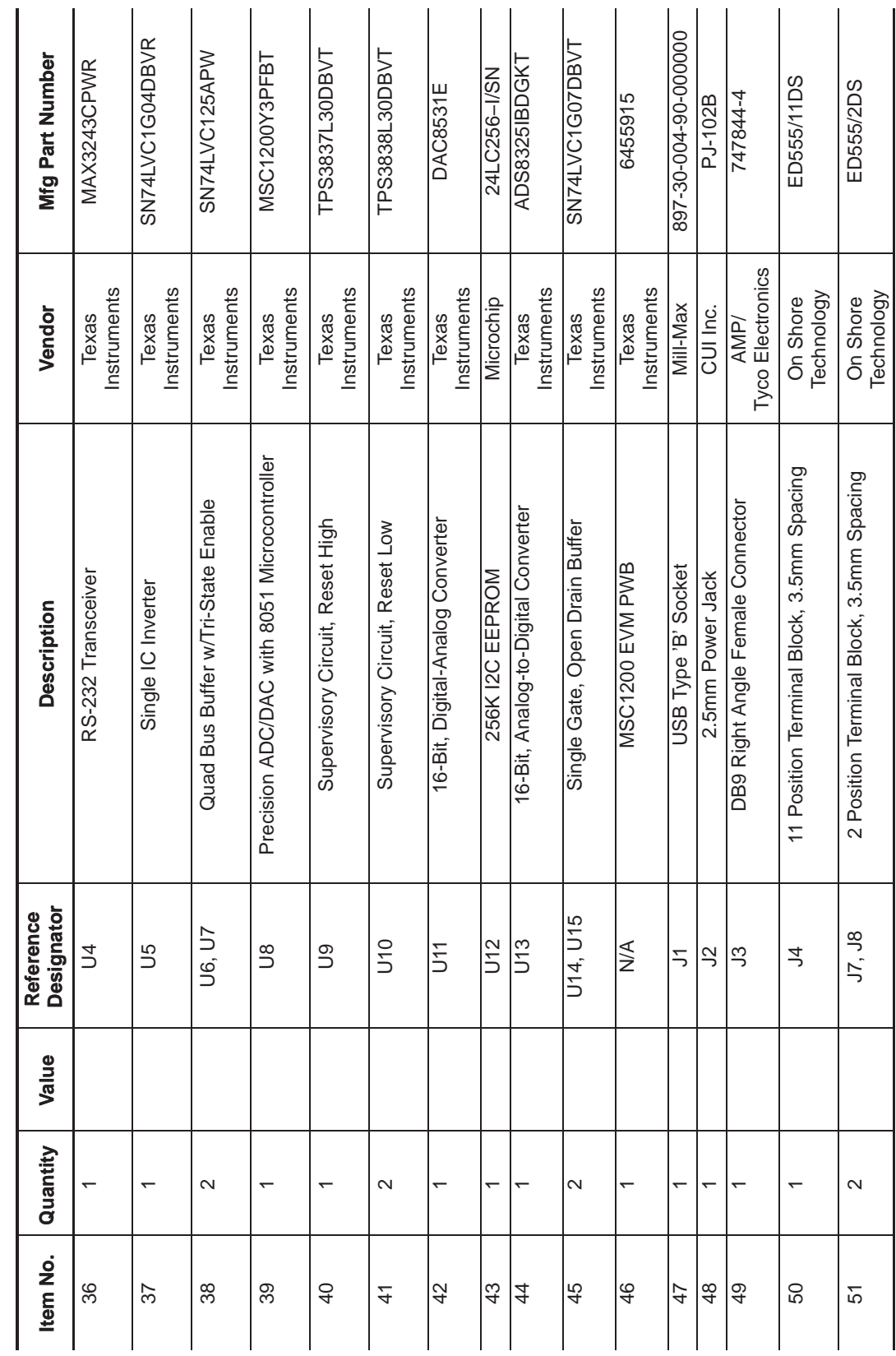

Table 4-1. Bill of Materials (continued) Table 4−1.Bill of Materials (continued)

Bill of Materials

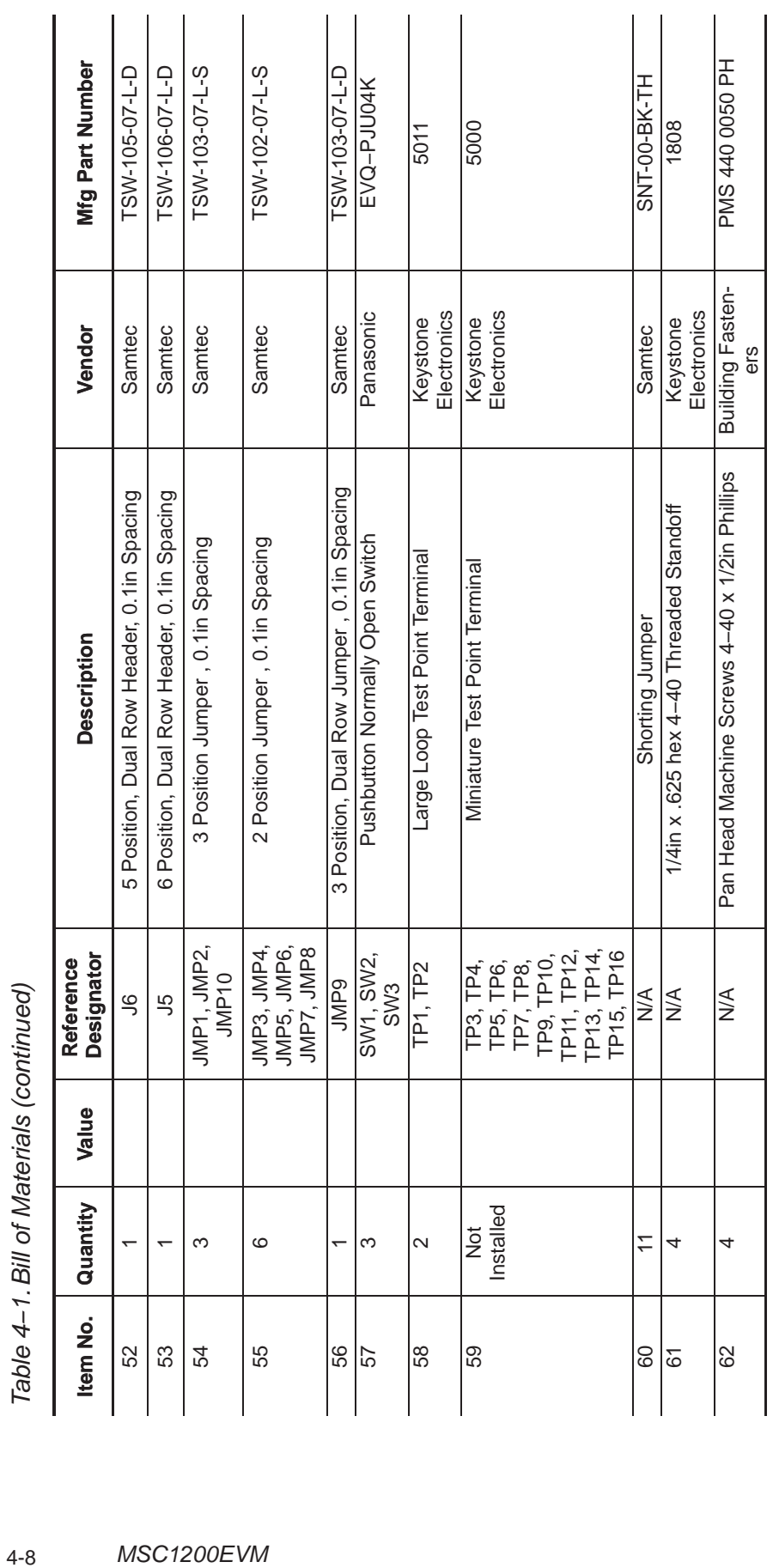

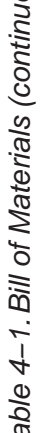

### **Appendix**

### **Certificate of Conformity**

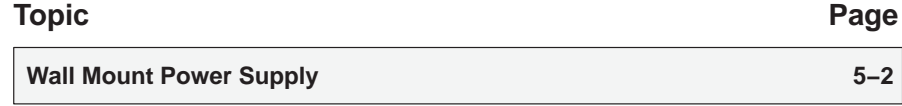

### **Wall Mount Power Supply**

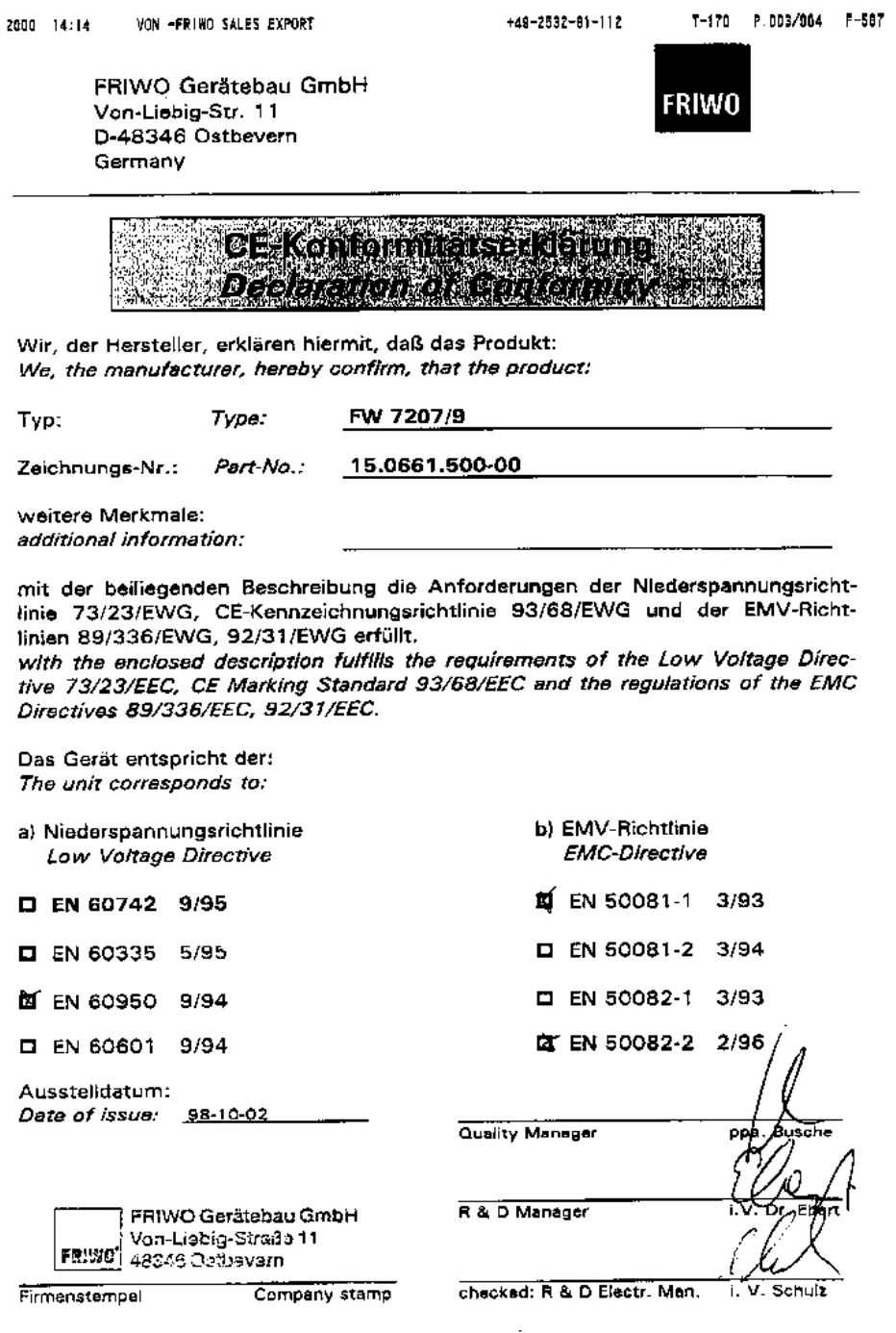